# **Beállítások: Partnerek**

Az eVIR rendszer [partnerek](https://doc.evir.hu/doku.php/evir:partnerek:partner_nyilvantartas)kel kapcsolatos [beállítása](https://doc.evir.hu/doku.php/evir:rendszer:rendszer)it lehet elvégezni ezen a részen.

# Rendszer → Beállítások → **[Rendszerbeállítások](https://doc.evir.hu/doku.php/evir:rendszer:beallitasok:beallitasok)**

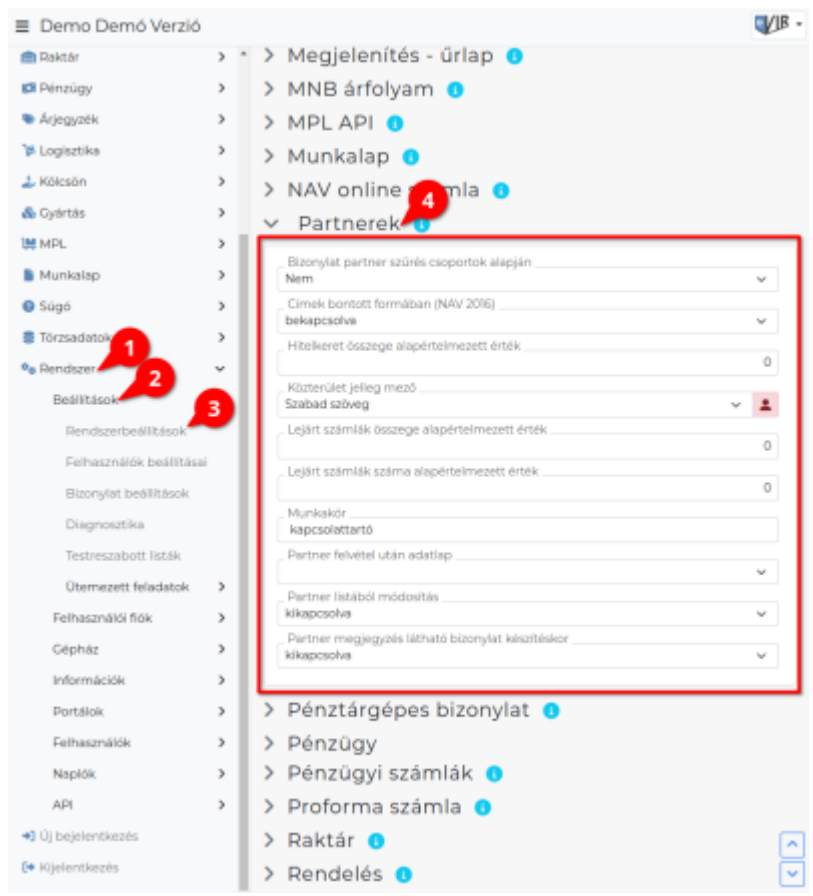

## **Bizonylat partner szűrés csoportok alapján**

Bekapcsolt állapotban csak azokba a partnercsoportokba sorolt partnerek közül lehet választani, amelyek az adott bizonylat irányának megfelelőek (vevői, szállítói), A partner csoportokat a Törzsadatok→Partner→Partnercsoportok menüpontban lehet kezelni.

# **Címek bontott formában (NAV 2016)**

A partnerek címének ország + város + irányítószám adatokon felüli részei egy mezőben szerepeljenek, vagy pedig a NAV által támogatott felbontott formában, több mezőre felbontva szerepeljen.

### **Hitelkeret összege alapértelmezett érték**

Új partner létrehozásánál a hitelkeret értékét automatikusan erre állítja be. 0 esetén nincs hitelkeret kezelés.

**Közterület jelleg mező**

A partner címében a közterület jellege mező szabad szöveges legyen, vagy pedig a NAV által javasolt megnevezések szerepeljenek egy legördülő menüben.

## **Lejárt számlák összege alapértelmezett érték**

Új partner létrehozásánál a lejárt számlák összegének figyelésének értékét automatikusan erre állítja be. 0 esetén kikapcsolt állapotban van. Nem 0 esetén ha a partnernek a beállított értéket meghaladó összegben van lejárt számlája, akkor nem enged új számlát kiállítani.

#### **Lejárt számlák száma alapértelmezett érték** Új partner létrehozásánál a lejárt számlák számának figyelésének értékét automatikusan erre

állítja be. 0 esetén kikapcsolt állapotban van. Nem 0 esetén ha a partnernek a beállított értéket meghaladó mennyiségben van lejárt számlája, akkor nem enged új számlát kiállítani.

#### **Munkakör**

Cég felvétele után a céghez hozzárendelt személy alapértelmezett munkaköre

**Partner felvétel után adatlap**

Új partner felvétele után az újonnan felvett partner adatlapja jelenjen-e meg.

**Partner listából módosítás** Partner listából való kiválasztás esetén a partner csak olvasható adatlapja vagy pedig a partner szerkeszthető adatai jelenjenek-e meg.

**Partner megjegyzés látható bizonylat készítéskor** Bizonylat készítéskor az információs részen megjelenjen-e a kiválasztott partner megjegyzés mezője, ahova olyan információkat lehet feltüntetni, ami a bizonylat készítője számára tartalmazhat hasznos információkat.

#### Rendszer → Felhasználói fiók → **[Saját beállítások](https://doc.evir.hu/doku.php/evir:rendszer:felhasznaloi_fiok:felhasznaloi_fiok)**

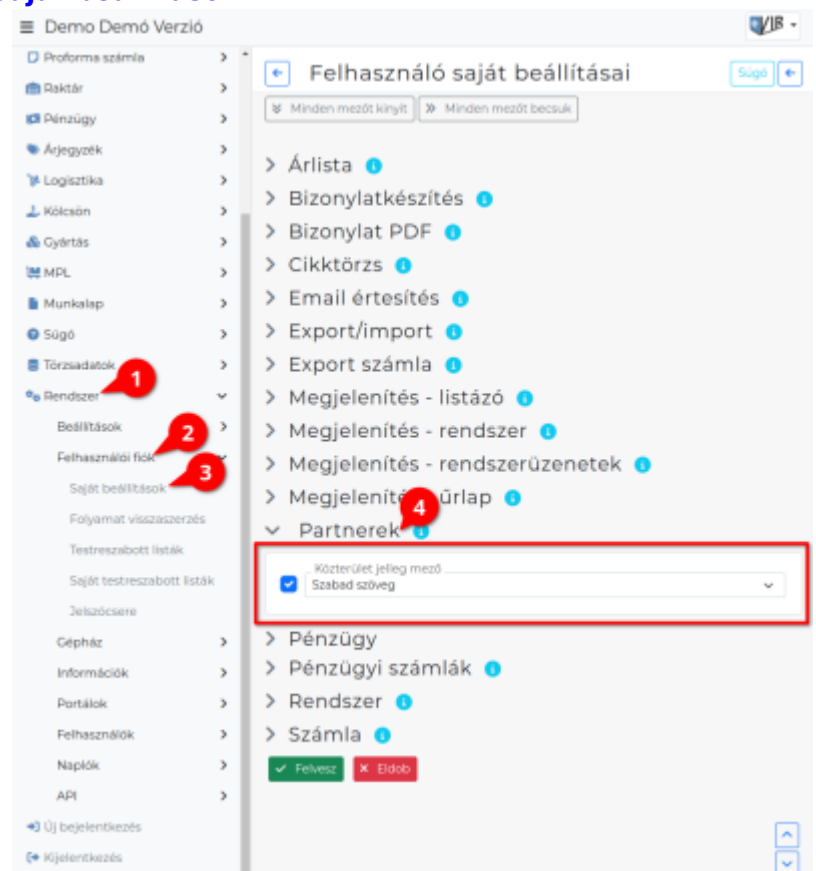

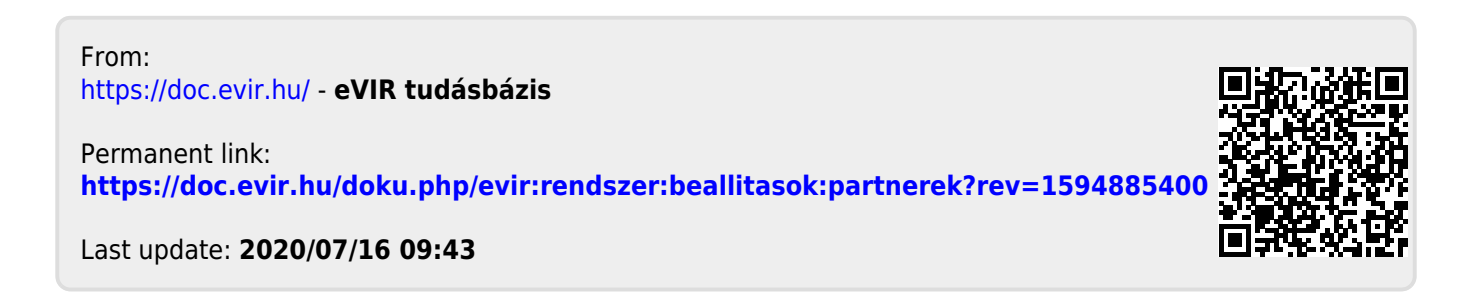